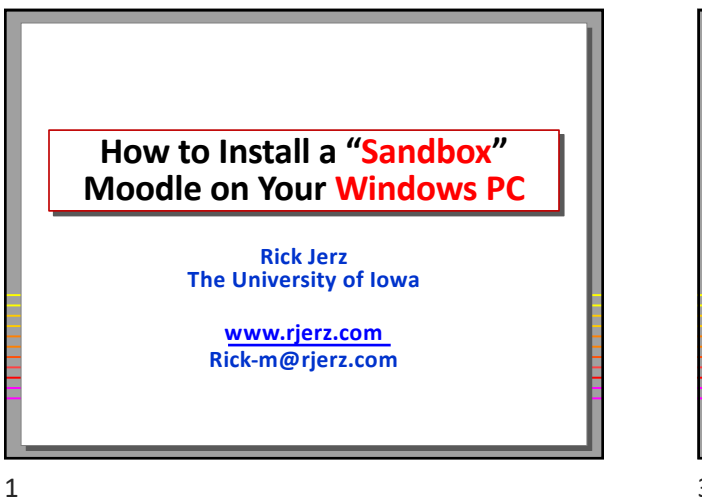

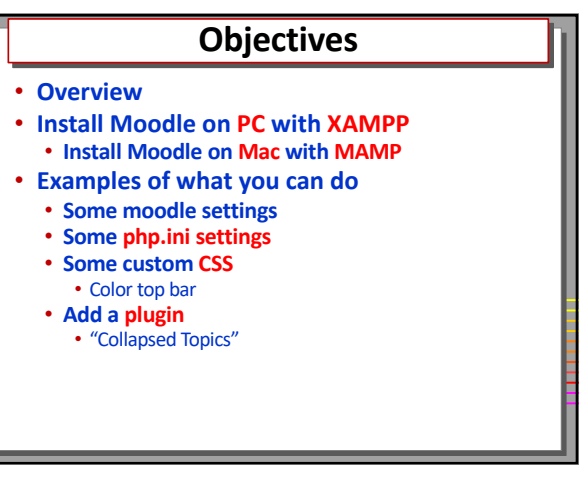

3

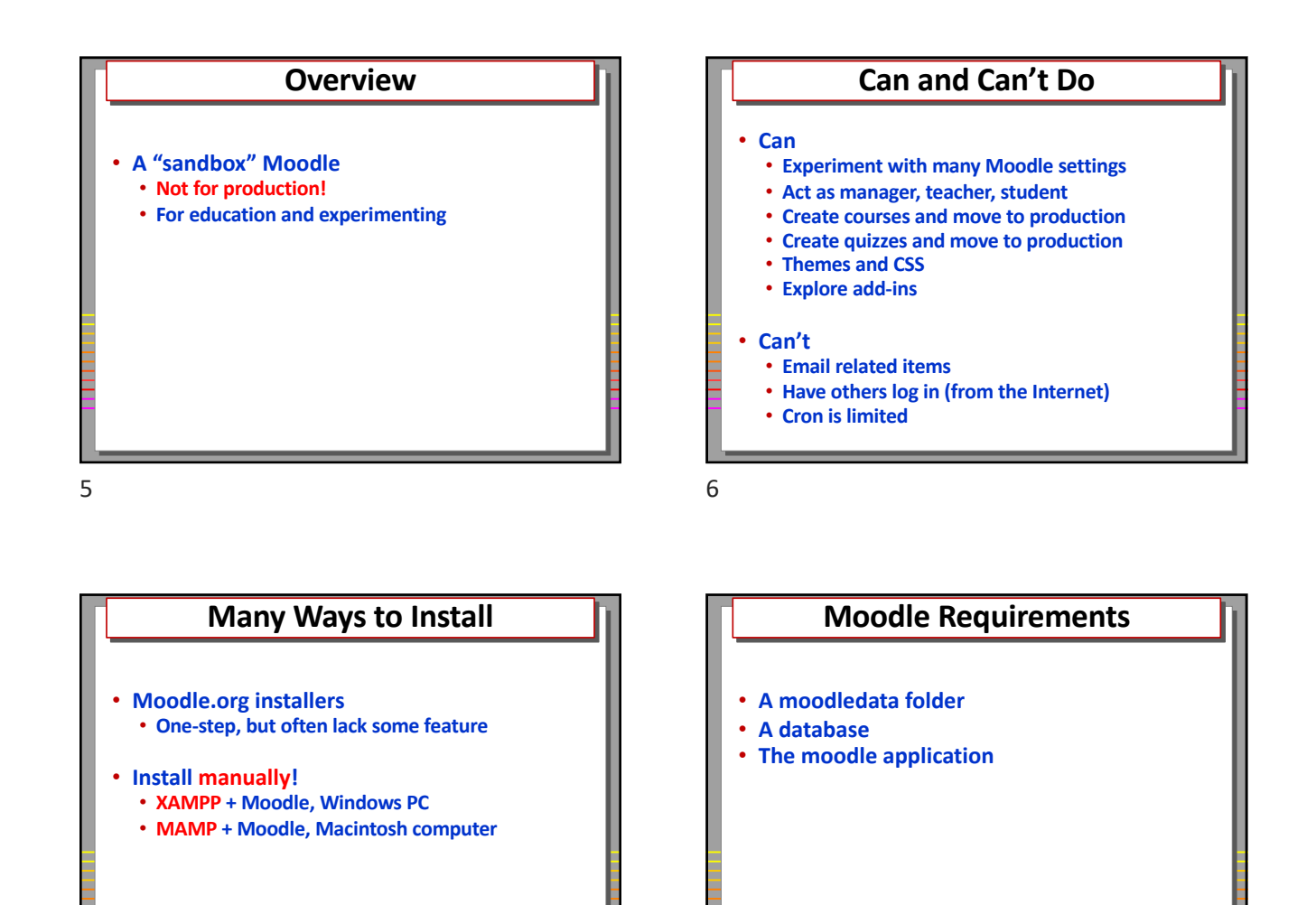

8

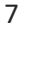

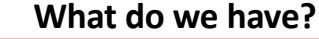

- **A working copy of Moodle**
- **A local "server" running**
- **Nothing in Moodle, yet!**
- **Review Steps:**
	- **Start XAMPP Control Panel**
	- **Start Apache and MySQL servers**
	- **Go to localhost/moodle in your browser**
- **Make NOTES!!!!!**

## **Examples of Experimentation**

- **Adjust some settings** • **Edit settings in php.ini**
- **Add Custom CSS**
- **Install a plugin**

11

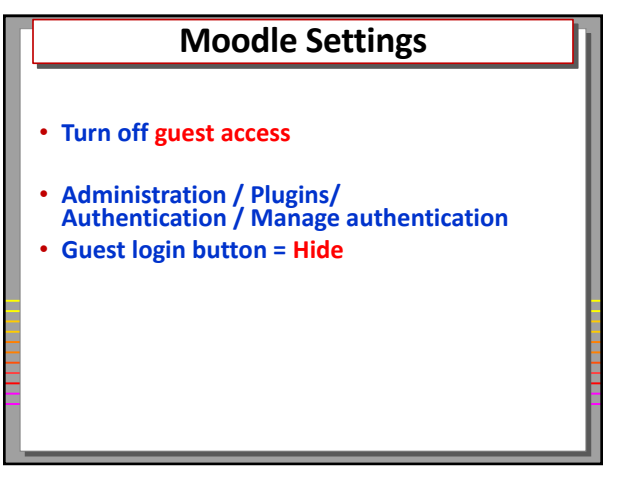

12

9

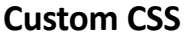

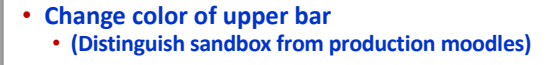

- **Administration/Appearance/Boost/Advanced Settings**
- **In Raw SCSS, add the following: .bg-white {background-color: orange !important;}**
- **Purge caches**

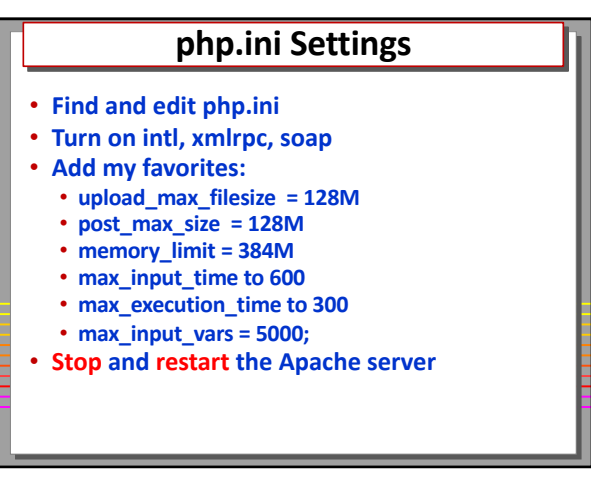

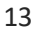

## **Moodle Plugins**

- **Collapsed Topics**
- **Others that I use**
	- **Checklist**
	- **Configurable Reports**
	- **A few ATTO utilities**

## **Summary**

- **A "sandbox" moodle on your computer is great!**
- **Can't do this with other LMSs.**
- **I hang out in the Moodle.org forums, if you need me.**

**The End** • **For more support, including this video, go to www.rjerz.com**

18

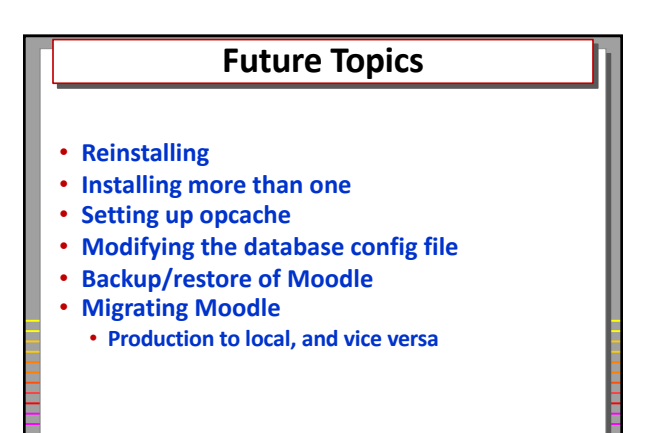

19

17